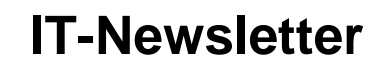

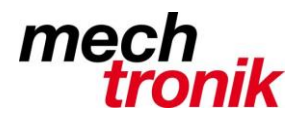

## weisst Du schon?

## **Filterkriterien speichern**

Excel bietet leistungsfähige Filterfunktionen, um Listen in Ihren Arbeitsmappen komfortabel auswerten zu können. Wenige Mausklicks reichen beispielsweise, um alle Adressen aus einer bestimmten Stadt, die Umsätze über einem bestimmten Betrag usw. anzuzeigen. Wenn Sie regelmässig immer wieder dieselben Auswertungen durchführen, müssen Sie die gewünschten Kriterien bei jedem Filterwechsel neu definieren, aber es gibt eine wenig bekannte Funktion, um Ihre Einstellungen zu speichern und danach jederzeit mit wenigen Mausklicks wieder aufrufen zu können.

- 1. Weisen Sie in Ihrer Tabelle einen Filter zu.
- 2. Rufen Sie die Funktion *Ansicht-Arbeitsmappenansichten-Benutzerdef. Ansichten* auf.
- 3. Klicken Sie im nachfolgenden Dialog auf *Hinzufügen* und geben Sie eine beliebige Beschreibung für die aktuellen Filterkriterien ein (z.B.: "Kunden aus Hamburg") und bestätigen Sie mit **Return** oder *Hinzufügen*.
- 4. Wiederholen Sie die Schritte 1 bis 4 für alle Kriterienkombinationen, die Sie regelmässig benötigen.

In Zukunft können Sie jederzeit wieder auf Ihre AutoFilter-Kriterien zugreifen, indem Sie *Ansicht-Arbeitsmappenansichten-Benutzerdef. Ansichten* aufrufen und den gewünschten Eintrag per Doppelklick auswählen.